#### УДК 624

ском крае.

# **О ПРОГРАММНОМ ОБЕСПЕЧЕНИИ ПЭВМ ПРИ РАЗРАБОТКЕ БИЗНЕС-ПЛАНОВ РЕКОНСТРУКЦИИ МОСТОВЫХ СООРУЖЕНИЙ (НА ПРИМЕРЕ КРАСНОДАРСКОГО КРАЯ)**

# **ABOUT THE SOFTWARE OF PERSONAL ELECTRONIC COMPUTERS WHEN DEVELOPING BUSINESS PLANS OF RECONSTRUCTION OF BRIDGE CONSTRUCTIONS (ON THE EXAMPLE OF KRASNODAR TERRITORY)**

**–––––––**

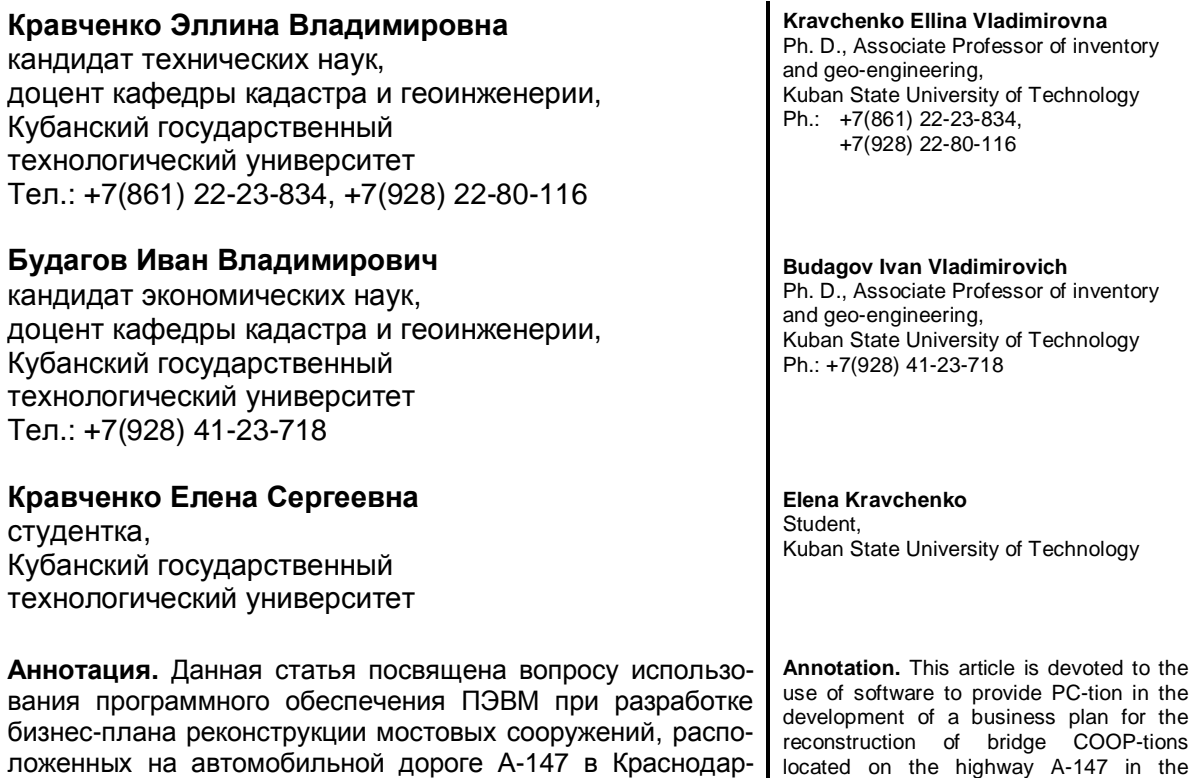

**Ключевые слова:** программное обеспечение, бизнесплан, инвестиции, площадки реконструкции, программные комплексы, автоматизированное проектирование.

development of a business plan for the reconstruction of bridge COOP-tions located on the highway A-147 in the Krasnodar region.

**Keywords:** software, business plan, investment-tion, site reconstruction, software systems, automated design-bathing.

О Краснодарском крае сегодня, благодаря триумфальным зимним Играм в Сочи, знает практически вся планета. Об уникальных достижениях и огромном потенциале региона говорят на сотне языков мира [1].

Краснодарский край занимает лидирующее положение в РФ по темпам инвестиционного развития и роста основных отраслей экономики, включая объемы строительных работ, ввод жилья в эксплуатацию, развитие транспорта, оборот торговли, урожайность и объем производства зерновых, развитие курортных зон и туризма.

Руководство региона находит перспективные варианты сотрудничества с новыми бизнес-партнерами и укрепляет плодотворные взаимоотношения с теми, кто убедился, что работать на Кубани удобно и выгодно.

Развитие нашей страны требует постоянного улучшения и расширения сети автомобильных дорог. Необходимо учитывать, что привлечение частных инвестиций в дорожную отрасль существенно осложняется низкой инвестиционной активностью финансовых структур, а также серьезной конкуренцией со стороны более привлекательных сфер и областей вложения средств.

Реалии рыночной экономики предоставляют инвестору широкий спектр возможностей для инвестиционных вложений [2], поэтому необходима целенаправленная работа по созданию благоприятных условий для инвесторов в дорожной отрасли.

Инвестиционные проекты часто представляются в виде бизнес-планов, в которых решаются задачи:

– формируется концепция проектного предложения с анализом альтернатив;

– определяются направления, формы и условия инвестиционной деятельности при реализации проектного предложения;

– прогнозируются объемы реализации недвижимости, работ, услуг при эксплуатации объекта, их себестоимость, реализационные цены, налоговые выплаты, сумма прибыли;

– проводится экономическая оценка инвестиций;

– разрабатывается стратегия маркетинга;

– формируются планы финансирования и организации функционирования объекта;

– уточняются правовые аспекты, юридический статус объекта, нормативы, ограничения, требования муниципальных органов;

– определяются условия, формы, сроки проектирования и строительства (реконструкции) объекта.

При этом учитываются условия получения наивысших результатов на основе прогнозирования конъюнктуры рынка, разработки стратегии маркетинга, формирования финансовой, организационной политики при реализации проектного предложения и обоснования инвестиционной программы [3].

Бизнес-план реконструкции мостов через реки Чухукт, Хаджипсе, Буу и Хобза автомобильной дороги А-147 Джубга-Сочи в Краснодарском крае предусматривает выполнение следующих работ.

– замена пролетных строений;

– замена опор;

– организация водоотвода с проезжей части, тротуаров, на подходах за счёт уклонов с устройством очистных сооружений;

– выполнение сопряжения моста с подходами с использованием переходных плит;

– устройство ограждения проезжей части на мосту и подходах в соответствии с нормативными требованиями;

– расчистка русла рек.

Для реконструкции мостового сооружения через реку Чухукт потребуется 102 652 970 рублей, через реку Хаджипсе — 95 863 040 рублей, через реку Буу — 101 088 790 рублей, а через реку Хобза — 95 587 130 рублей. Общая стоимость инвестиционного проекта 395,191 млн рублей (в ценах на 01.01.2014 года).

Климат района проектируемых работ — морской субтропический с жарким летом и мягкой малоснежной зимой. Район изысканий отнесен к IV-й дорожноклиматической зоне, ко второму типу местности по условиям увлажнения. Средняя температура наиболее холодных суток минус 9 ºС, наиболее холодной пятидневки минус 5 ºС, наиболее жаркого месяца (в 13 часов) плюс 30,4 ºС. Одной из основных характеристик климата являются осадки. На холодный период года (ноябрь − март) приходится максимальное количество осадков 786 мм. В теплый период года (апрель – октябрь) — 768 мм. Всего за год в среднем выпадает 1554 мм осадков. Преобладающее направление ветра зимой и летом северо-восточное. Максимальная из средних скоростей ветра в январе составляет 6,5 м/с. Максимальное число дней с сильным (более 15 м/с) ветром — 40. Наибольшая скорость ветра, возможная за число лет: 1 год — 23 м/с, 5 лет — 28 м/с, 10 лет — 30 м/с.

Инженерно-технические решения опираются на существующий рельеф местности и застройку, требования рационального размещения сетей на площадке, архитектурные композиции проектируемых мостов и окружающей застройки.

К основным недостаткам и дефектам мостовых сооружений, оказывающим негативное влияние на условия движения автотранспорта и пешеходов, а также на долговечность мостовых конструкций, относятся:

– недостаточная величина габаритов мостов по ширине проезжей части, которая равна 7,35 м, при требуемом значении 11,5 м;

– недостаточная ширина тротуаров, равная 0,70 м и 0,70 м с левой и правой сторон мостов соответственно, в то время как требуемая ширина тротуаров составляет 1,5 м для сооружений, расположенных в пределах населённых пунктов;

– несоответствие высоты парапетных ограждений требованиям нормативных документов (*Н* = 0,35 м);

– несоответствие высоты перильных ограждений требованиям нормативных документов (*Н* = 1,02 м);

– несоответствие поперечных и продольных уклонов проезжей части на мостах нормативным требованиям;

– неудовлетворительное состояние гидроизоляции проезжей части, протечки воды на нижерасположенные несущие конструкции мостов;

– протечки по сборным железобетонным плитам и поперечным балкам снизу включая продольные стыки;

– протечки вдоль стыков сборных плит, имеют место сухие следы выщелачивания;

– выщелачивание бетона с ржавыми потёками и с образованием сталактитов;

– локальные разрушения защитного слоя бетона плит и поперечных диафрагм;

– увлажнение элементов металлических ферм вследствие нарушения гидроизоляции;

– пластинчатая и «щелевая» коррозия элементов ферм с «распучиванием» листов и элементов продуктами коррозии;

– язвенная коррозия элементов ферм и связей;

– провисание несущих балок клепанных ферм от постоянной нагрузки более 1/350 L.

Площадки реконструкции мостов расположены в поселках Каткова Щель, Якорная Щель, Вардане и Нижняя Хобза, которые относятся к Лазаревскому району (рис. 1).

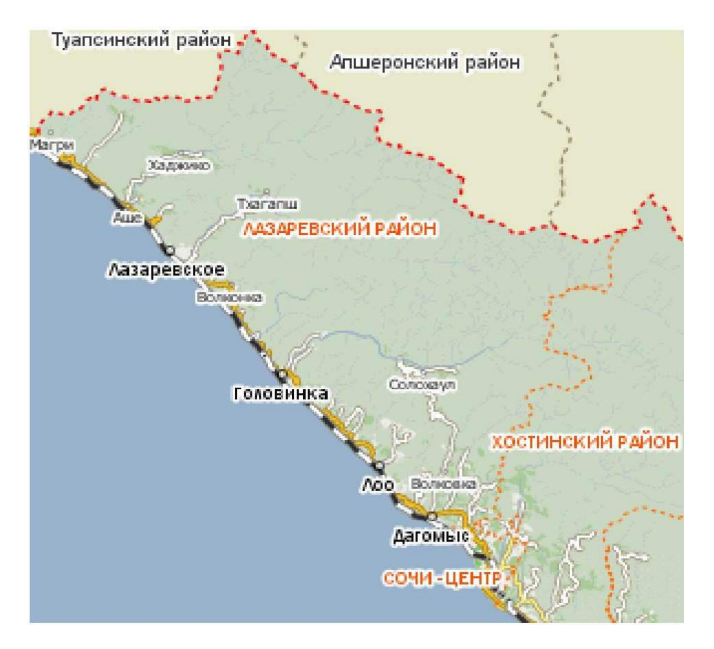

**Рисунок 1 — Карта-схема Лазаревского района**

Для качественной разработки и обоснования концепции проектного предложения по реконструкции мостовых сооружений автомобильной дороги А-147 Джубга – Сочи необходимо использование сертифицированного программного обеспечения, помогающего решать поставленные задачи:

– CREDO ДОРОГИ;

– AutoCAD 2010;

- CREDO РАДОН;
- CREDO ЗНАК;
- NormaCS ЗАО «Нанософт».

Программный комплекс CREDO ДОРОГИ предназначен для проектирования строительства, реконструкции и ремонта автомобильных дорог и транспортных развязок, включая дороги общего пользования, городские улицы и дороги всех технических категорий, промышленные, подъездные, промысловые и внутрихозяйственные [4]. Исходными данными для работы в данной программе являются:

– данные, подготовленные в системах на платформе CREDO III;

– файлы GDS, сформированные при обработке топографических съемок в системе CREDO\_DAT (КРЕДО ДАТ) 3.12 и 4.0;

– данные в форматах CREDO\_TER (КРЕДО ТЕР) 2002, CREDO\_PRO, CREDO\_MIX (КРЕДО МИКС) 2002, CREDO\_GEO (КРЕДО ГЕО) 2002;

– текстовые файлы с информацией по точкам типа CXYZ;

– файлы формата DXF версий AutoCAD 14, 2000, 2004;

– черно-белые и цветные растровые файлы карт, планов, аэрофотоснимков, формата BMP, TIFF, GIF, PCX, а также файлы формата TMD, подготовленные в программе CREDO (КРЕДО) ТРАНСФОРМ 3.1 (рис. 2).

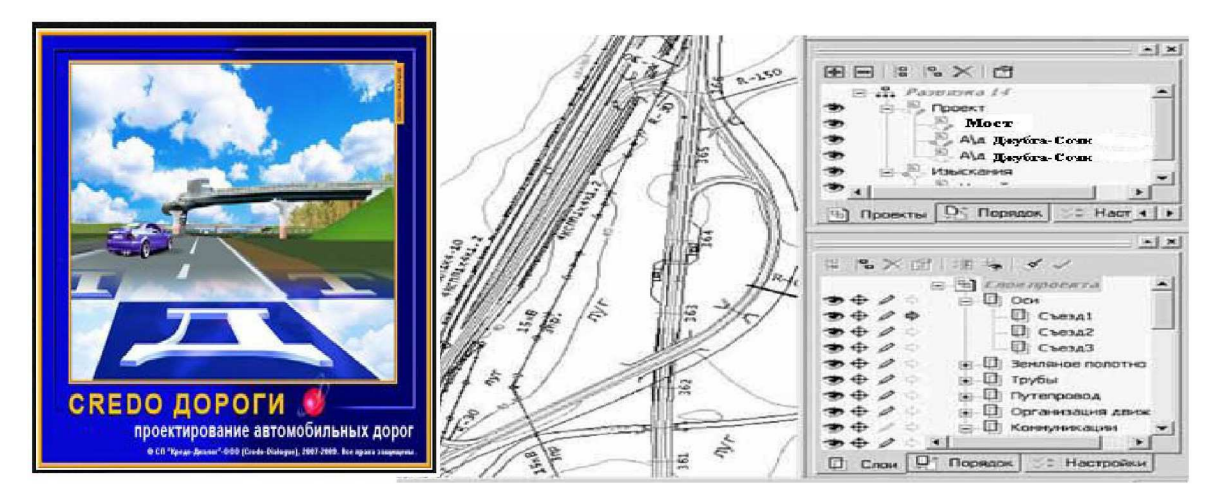

**Рисунок 2 — Рабочее окно CREDO ДОРОГИ**

Основные функции программы CREDO ДОРОГИ заключаются в следующем: – импорт данных из файлов формата GDS, DXF, TMD, растровых файлов BMP,

TIFF, GIF и PCX и текстовых файлов, описывающих точки;

– построение цифровой модели поверхности нерегулярной сеткой треугольников с созданием и учетом структурных линий;

– отображение участков рельефа и проектной поверхности разными типами в соответствии с настройками стилей поверхностей: горизонталями с возможностью изменения высоты сечения, создания их надписей и бергштрихов, отображения дополнительных и вспомогательных горизонталей, а также откосами и обрывами с изменяемым шагом и длиной штрихов;

– расчет объемов насыпи и выемки между двумя поверхностями различными методами: между слоями, в контуре, по региону или площадному объекту;

– формирование ситуации и элементов генплана дороги точечными, площадными и линейными тематическими объектами на основе классификатора с семантическим наполнением, отображением условными знаками и характеристиками в соответствии с текущим масштабом генерализации;

– разбивка пикетажа с заданным шагом, использование «рубленых» пикетов;

– получение ведомостей углов поворота, прямых и кривых, элементов плана трассы, разбивки закруглений, отметок, узловых точек, элементов профиля, расстояний видимости, параметров дорожного полотна, объемов работ, ведомостей семантических свойств и тематических объектов классификатора и другие;

– просмотр геологического разреза по поперечным (только при наличии полосной геологии) и продольному профилям;

– проектирование земляного полотна и дорожной одежды с учетом ремонта или нового строительства;

– создание цифровой модели проектируемого участка дороги, границ постоянного отвода земель;

– расчет объемов земляных, планировочных и укрепительных работ, по дорожной одежде. Расчет многослойного выравнивания и срезки существующего покрытия.

Результатом работы в данном программном обеспечении могут являться: чертежи планов, продольных и поперечных профилей; текстовые документы в виде ведомостей параметров плана и продольного профиля, дорожного полотна, ведомостей по объемам работ, тематических объектов и семантических свойств; файлы форматы CXYZ, экспортированные из точек модели; файлы формата DXF, полученные экспортом данных из чертежной модели; файлы формата OBX для обмена наборами проектов плана; файлы форматов MPRX и PRX для обмена данными между базами; проекты и наборы проектов для использования в системах; файлы форматов BMP, JREG, TIFF, PNG полученные экспортом данных в растр [4].

AutoCAD — самая популярная в мире среда автоматизированного проектирования, избранная многими разработчиками в качестве базовой графической платформы для создания машиностроительных, архитектурных, строительных, геодезических программ и систем инженерного анализа (рис. 3).

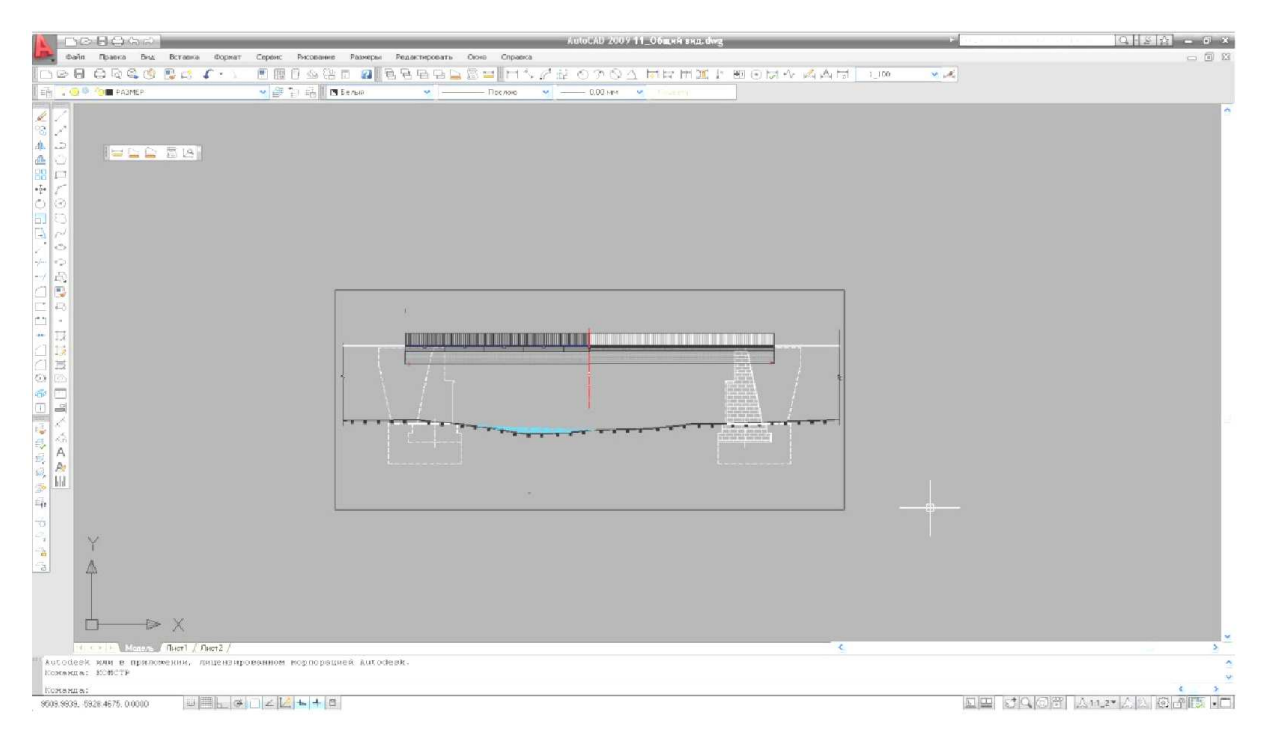

**Рисунок 3 — Рабочее окно AutoCAD 2010** 

Мощные инструменты 3D моделирования в AutoCAD 2010, с помощью которых можно создавать практически любые формы, позволяют анализировать различные проектные идеи. AutoCAD 2010 содержит инновационные разработки, увеличивающие эффективность проектирования и выпуска документации, а также повышает безопасность и точность обмена данными [5]. Для AutoCAD 2010 доступны тысячи надстроек, что позволяет удовлетворить потребности самого широкого круга клиентов. AutoCAD 2010 открывает файлы чертежей из всех предыдущих версий AutoCAD. Кроме того в данном программном обеспечении имеется функция сохранения чертежей в форматах AutoCAD версий 14, 2000, 2004 и 2007.

Программный продукт AutoCAD предназначен для архитекторов, специалистов по САПР, инженеров, проектировщиков, руководителей проектов, инженеров по САПР в самых разных отраслях: машиностроении, строительстве, проектировании объектов инфраструктуры и картографии.

AutoCAD используют проектировщики, выпускающие рабочие чертежи, занимающиеся разработкой концепции проекта (исследуют различные идеи в 3D моделях); чертежники, которые дополняют проекты последними штрихами, выполняют деталировку, наносят пояснительные элементы, размещают ссылки на внешние данные и проверяют точность; подрядчики, поставщики и специалисты по эксплуатации, которым требуется извлекать из чертежей данные, необходимые для выполнения их задач; директора и руководители проектов, которым требуется просматривать чертежи и следить за общим ходом выполнения работ. С AutoCAD работают миллионы пользователей по всему миру; этот программный продукт является одним из лидеров среди САПР, постоянно совершенствуясь, чтобы идти в ногу со временем [5].

Программа CREDO РАДОН [4] предназначена для автоматизированного конструирования и расчета дорожных одежд нежесткого и жесткого типа для Российской Федерации. Проектирование объектов транспортного строительства — область применения CREDO РАДОН. Необходимые данные для работы в данной программе:

- выбор методики расчета;
- характеристика региона (местности);
- параметры дороги согласно категории дороги, типа дорожной одежды;
- характеристики грунта рабочего слоя;

– особенности конструкции для расчета морозозащитных, теплоизолирующих и дренирующих слоев;

- выбор схемы расчета;
- данные по интенсивности и составу движения;
- данные о состоянии существующего покрытия и величина существующего;
- модуля упругости при усилении конструкции;

– назначение конструкции дорожной одежды: выбор материалов конструктивных слоев и их характеристик (рис. 4).

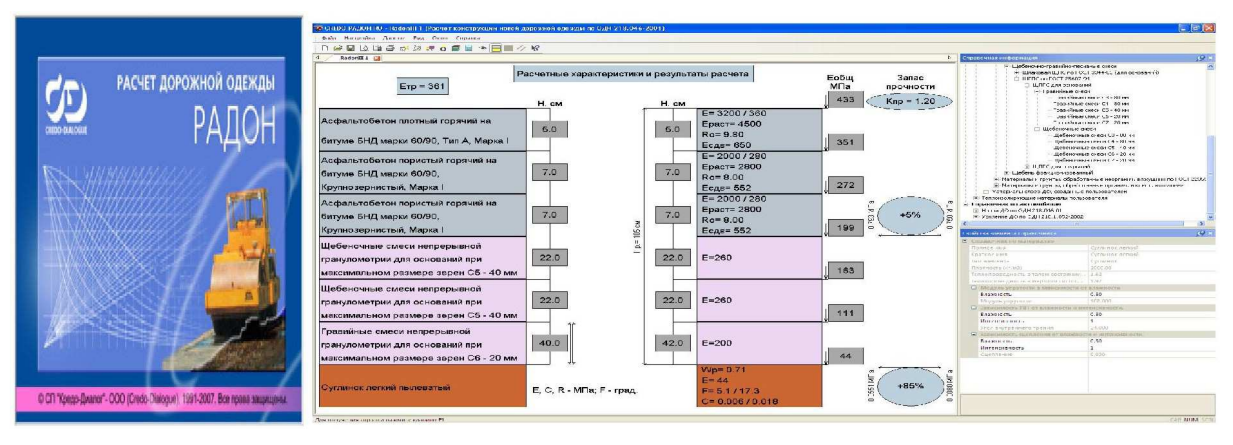

**Рисунок 4 — Рабочий стол CREDO РАДОН**

Функцией программы CREDO РАДОН является решение проектных задач расчета дорожных одежд нежесткого и жесткого типов по методикам, установленным отраслевыми нормами для России:

- ОДН 218.046-01 «Проектирование нежестких дорожных одежд»;
- ОДН 218.1.052-2002 «Оценка прочности нежестких дорожных одежд»;
- ОДН 218.3.039-2003»Укрепление обочин автомобильных дорог»;

– Методические рекомендации по проектированию жестких дорожных одежд (расчет монолитных цементобетонных покрытий, расчет асфальтобетонных покрытий с цементобетонным основанием);

– ГОСТ Р 52748-2007 «Нормативные нагрузки, расчетные схемы нагружения и габариты приближения;

– ОДМ 218.5.002-2008 «Методические рекомендации по применению полимерных геосеток (георешеток) для усиления слоев дорожной одежды из зернистых материалов»;

– ОДМ 218.5.001-2009 «Методические рекомендации по применению геосеток и плоских георешеток для армирования асфальтобетонных слоев усовершенствованных видов покрытий при капитальном ремонте и ремонте автомобильных дорог»;

– ОДМ 218.5.003-2010 «Рекомендации по применению геосинтетических материалов при строительстве и ремонте автомобильных дорог».

Результатами работ в программе CREDO РАДОН могут являться: краткий протокол расчета дорожных одежд с непосредственным выводом на печать из программы; полные протоколы в форматах \*.rtf, \*.dxf с подробными результатами расчетов; полные протоколы для нежестких дорожных одежд в форматах \*. rtf с формулами и подробными результатами расчетов; файлы формата \*.ndo. [4]

Назначение программного продукта CREDO ЗНАК − проектирование индивидуальных дорожных знаков по методикам: ГОСТ 10807-78 СССР, ДСТУ 4100-2002 Украина, СТБ 1140-99 Беларусь, ГОСТ Р 52290-2004 Россия, а также СТ РК 1125-2002 Казахстан. Проектирование автомобильных дорог является основной областью применения данного программного обеспечения. Элементы проекта, элементы чертежа с выбранным номером знака/знаков и его/их параметрами, элементы оформления для каждого чертежа являются основой для работы в CREDO ЗНАК (рис. 5).

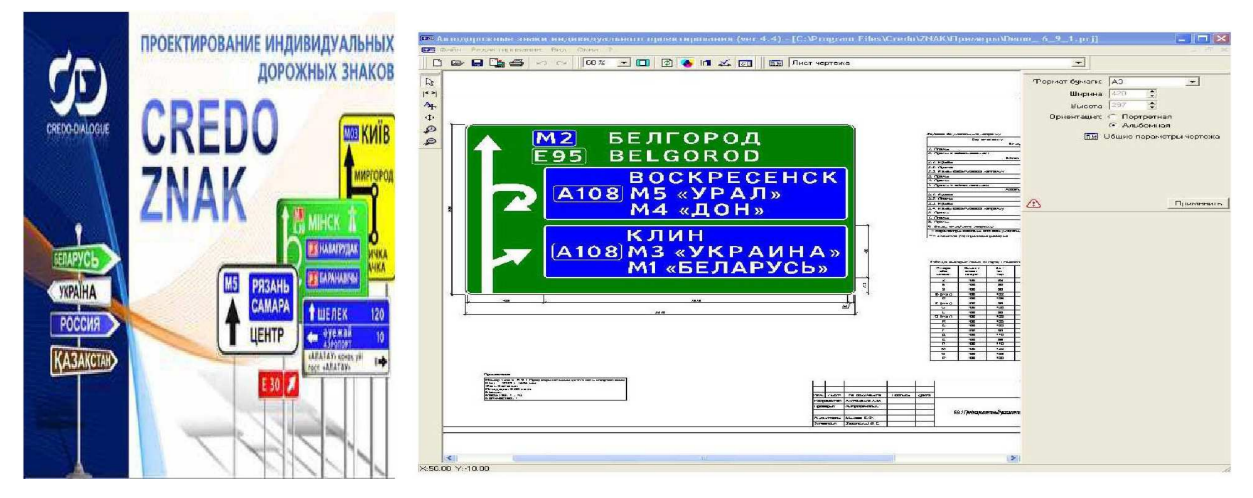

**Рисунок 5 — Рабочее окно CREDO ЗНАК**

Функции, выполняемые данным программным продуктом:

– создание проекта, состоящего из одного или нескольких чертежей (страниц), на каждом из которых может быть размещен один или несколько щитов индивидуальных дорожных знаков;

– представление в виде иерархической структуры всех данных о конфигурации и параметрах щита и его элементов, позволяющих на любой стадии проектирования изменять данные;

– создание, дополнение, редактирование и использование библиотеки готовых знаков и указателей направлений;

– возможность работы не только с пиктограммами, поставляемыми с программой, но и с графическими файлами (растровыми и векторными), находящимися вне программы в форматах png, jpg, jpeg, bmp, ico, emf, wmf;

– автоматическая, ручная или комбинированная расстановка размеров для всех элементов знака на чертеже;

– автоматическая и ручная компоновка элементов знака на щите;

– возможность выбора и компоновки элементов для оформления чертежей: формата и ориентации бумаги отдельно для каждого чертежа проекта, вертикальных и горизонтальных штампов, примечаний для каждого знака, таблицы используемых символов;

– вывод на печать в черно-белом, контурном или цветном варианте с настройкой соответствия цвета на экране и печатающем устройстве;

– экспорт всего проекта, активной страницы или выбранного щита индивидуального знака в форматы растровых и векторных изображений: BMP, JPEG, WMF, EMF, PNG, PDF, DXF.

Результатом работы являются чертежи индивидуальных дорожных знаков с примечаниями, штампами и таблицей используемых символов или файлы форматов: BMP, JPEG, WMF, EMF, PNG, PDF, DXF [4].

Программа NormaCS предназначена для хранения, поиска и отображения текстов и реквизитов нормативных документов, а также стандартов, применяемых на территории Российской Федерации и регламентирующих деятельность предприятий различных отраслей промышленности. NormaCS обеспечивает аутентичность текстов нормативно-технических документов, хранящихся в базе данных программы. Полнота и актуальность базы данных, продуманный интерфейс и удобный механизм отображения информации позволяют решать любые задачи, связанные с поиском нормативного документа. Высокий уровень сервиса, предоставляемого пользователю программы, обеспечен преимуществами атрибутивной и полнотекстовой базы данных, наличием графических копий официальной публикации документов и широтой охвата различных отраслей промышленности. Реализована связь с офисными продуктами и другими расчетно-графическими программами автоматизированного проектирования, разработанными компанией ЗАО «Нанософт» [5].

Таким образом, для разработки бизнес-планов реконструкции мостовых сооружений автомобильных дорог (на примере Краснодарского края — а/д А-147 Джубга-Сочи) на качественно новом уровне, с учетом получения наивысших результатов на каждом этапе реализации концепции проектного предложения, необходимо использование программного обеспечения для ПЭВМ:

– программа CREDO ДОРОГИ: инженерное обустройство площадок реконструкции, проектирование плана и продольного профиля подходов к мостам;

– программный комплекс AutoCAD 2010: графическая часть проекта реконструкции искусственных сооружений автомобильных дорог;

– программа CREDO РАДОН: расчеты дорожной одежды;

– программный продукт CREDO ЗНАК: разработка индивидуальных дорожных знаков;

– информационная система NormaCS ЗАО «Нанософт»: нормативные документы и стандарты, применяемые на территории РФ, в области проектирования, строительства мостовых сооружений и автомобильных дорог.

### **Литература:**

1. Краснодарский край // Официальное издание Международного инвестиционного форума «Сочи-2014». – 2014. – № 4. – С. 6.

2. Коновалова Т.В., Надирян С.Л. К вопросу оценки и управления инвестиционными рисками // Наука. Техника. Технологии (политехнический вестник). – 2014. – № 2. – С. 61–63.

3. Черняк В.З., Черняк А.В. Бизнес-планирование. – М. : РДЛ, 2000. – 272 с.

4. Официальный сайт компании «Кредо-Диалог». – URL : http://www.credo-dialogue.com (дата обращения 25.11.2014 г.).

5. Официальный сайт компании «Интерфейс». – URL : http://www.interface.ru/home.asp (дата обращения 25.11.2014 г.).

6. Официальный сайт системы нормативов NormaCS. – URL : http://www.normacs.ru/ (дата обращения 25.11.2014 г.).

### **References:**

1. Krasnodar region // The official publication of the International Investment Forum «Sochi- $2014$ ». – 2014. – No. 4. – P. 6.

2. Konovalova T.V., Nadiryan S.L. On assessment and management of investment risk // Science. Engineering. Technology (polytechnical bulletin). – 2014. – № 2. – Р. 61–63.

3. Chernyak V.Z., Chernyak A.V. Business planning. – M. : RDL, 2000. – 272 p.

4.Ofitsialny site of «Credo-Dialogue». – URL : http: //www.credo-dialogue.com (the date of circulation of 25/11/2014).

5. The official site of «interface». – URL : http: //www.interface.ru/home.asp (date accessed 25/11/2014 city).

6. The official website of standards NormaCS. – URL : http: //www.normacs.ru/ (date treatment of 11/25/2014).